# Trash Manager for Windows NT Help Contents

To learn how to use Help, press F1.

Overview: What Is TrashMan? Using TrashMan Technical Support And Customer Service Legal Disclaimers And Notices

**Registration Information** 

### **Overview: What is TrashMan?**

**Microsoft Windows** has a lot going for it. But even recent releases of Windows, with their greatly enhanced file management capabilities, feels like their missing "something." Namely, the literal cornerstone of the graphical interface - the trash can.

The solution? Well, you can buy a **Macintosh**. Or an expensive desktop replacement package. Or you can save a ton of cash, headaches, and hassles by using **Trash Manager** with your existing hardware and software.

**Trash Manager** (often abbreviated with fondness to **TrashMan**) works hand-in-hand with the Windows File Manager you already own. Drag files from File Manager to **TrashMan** and they're moved to the "trash" - a special storage area that gives your files a second chance. From there, you can restore or permanently delete them... if and when you want to. Because your "trashed" files stay intact, safely tucked away, even after exiting and re-starting **TrashMan**, Windows, or the computer itself.

**TrashMan** even takes advantage of Windows' new multimedia abilities. You can easily assign your own sounds to different **TrashMan** events, realizing the ultimate in customization.

To put it simply: With **TrashMan** installed, Windows is finally complete. Don't trust your valuable data to anything less.

**TrashMan** is not free software. It is being offered through the shareware distribution method. This is an evaluation version which you are free to use for a period of thirty (30) days. More information on shareware and registering your copy of **TrashMan** can be found in the **Registration Information** section.

### Menu Items & Tool Bar Buttons

Double-clicking the **TrashMan** icon displays the **TrashMan** window. The window contains two menus and a list of any and all trashed files. The following are descriptions of the various menu items...

| <b>Menu Name</b><br>File | <b>Menu Item Name</b><br>Empty Trash | Menu Item Description<br>Deletes all files stored in the trash.                                                                                                    |
|--------------------------|--------------------------------------|----------------------------------------------------------------------------------------------------|
|                          | Restore File(s)                      | Restores ("undeletes") the selected file or files.                                                                                                    |
|                          | Select All                           | Selects all files stored in the trash.                                                                                                    |
|                          | Options                              | Allows you to set a number of options for <b>TrashMan</b><br>such as: how to position the icon, whether or not the<br>program should minimize on use, whether or not to<br>delete trashed files immediately, and whether or not the<br>program should warn about files pending upon exit. |
|                          | Sounds                               | Presents a dialog box that allows the user to assign WAV format sounds to various <b>TrashMan</b> events.                                                                                                    |
|                          | Register                             | For newly registered users. Presents a dialog box that allows entry of registration codes which "transform" the program into a registered version.                                                                                                    |
|                          | Exit                                 | Quits <b>TrashMan</b> . If the program is not registered, a registration reminder dialog box is displayed before exiting.                                                                                                    |
| Help                     | Contents                             | Brings up this Windows Help file.                                                                                                    |
|                          | Search for Help on                   | Search for help on a certain topic in this Windows Help file.                                                                                                    |
|                          | How to Use Help                      | Brings up the "How to Use Help" help file from Microsoft.                                                                                                    |
|                          | About TrashMan                       | Tells the current version of <b>TrashMan</b> , displays a copyright notice, and reveals whether or not this copy is registered. If so, the name of the registered user or entity is displayed. Unregistered users will see a registration reminder dialog box.                            |

### Tool bar equivalents:

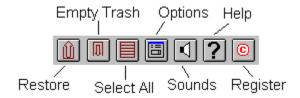

# Using TrashMan

The following topics are available related to the use of TrashMan...

Trashing Files And/Or Directories Restoring Trashed Files And/Or Directories Emptying The Trash TrashMan Options Assigning Sounds To TrashMan Events Choosing A Font For TrashMan Menu Item & Tool Bar Button Descriptions

### **Trashing Files And/Or Directories**

Moving files and/or directories to the trash is known as "trashing" them, after which they are called "trashed" files and/or directories. Files and/or directories are trashed by dragging them from the Windows File Manager to the **TrashMan** icon.

When files and/or directories are present in the trash, the **TrashMan** icon changes to appear "bloated" or "full," as a visual reminder that there are trashed files pending.

Trashed files and/or directories will remain in the trash (even after exiting and re-starting **TrashMan**, Windows, or the computer itself) until either the files and/or directories are restored or the trash is emptied. To accomplish this, **TrashMan** creates a hidden directory on your hard disk to store trashed files and/or directories. Whenever there are no more trashed files and/or directories to store (because they have been restored or the trash has been emptied), this directory is removed.

Files and directories can be deleted automatically upon being dropped onto **TrashMan** by setting a check box item in <u>the Options dialog box</u>.

**NOTE**: Due to a problem with current versions of Windows, directories from the left side of the File Manager window cannot be trashed. To trash directories, choose the root directory on the left side of the File Manager and drag one of the directory items that appear on the right side of the File Manager window.

**NOTE**: Files and/or directories from removable media (such as floppy diskettes) can be dropped onto **TrashMan**, but they will not be handled like other files and/or directories. They cannot be stored in the trash. You will be given the option of deleting the files and/or directories permanently or leaving them unchanged.

**NOTE**: Files and/or directories from network drives cannot be trashed. Please contact us for information on obtaining our special network version.

**NOTE**: Due to a problem with the current pre-release version of Windows NT, files and/or directories cannot be dropped onto **TrashMan** unless **TrashMan** is minimized.

### **Restoring Trashed Files And/Or Directories**

To restore trashed files and/or directories, you must first select them.

Double-clicking the **TrashMan** icon displays the **TrashMan** window. The window contains two menus and a list of any and all trashed files and/or directories. Trashed files and/or directories are selected in essentially the same way normal files and/or directories are selected in the File Manager. You can single-click to select an individual file and/or directory, single-click while holding down the Control key to select multiple files and/or directories, choose "Select All" from the File menu, or choose the "Select All" tool bar button to select all trashed files and/or directories.

Once selected, trashed files and/or directories can be restored (to their original position on your disk) by choosing "Restore File(s)" from the File menu or the "Restore File(s)" tool bar button.

# **Emptying The Trash**

Emptying the trash permanently deletes all files and/or directories that remain in the trash. This can be done by selecting "Empty Trash" from the File menu or choosing the "Empty Trash" tool bar button.

# TrashMan Options

### Always On Top

The "Always On Top" checkable menu item is available on the System menu (the menu that is activated by clicking the box in the upper-left corner of the window, clicking the minimized icon, or pressing Alt-[Space]). When this menu item is checked, TrashMan will 'stay on top' of other windows. This item is checked by default.

### The Options Dialog Box...

The Options dialog box is selected by choosing "Options..." from the File menu or the "Options..." tool bar button. The dialog box allows you to set the following options for **TrashMan**.

#### Positioning The TrashMan Icon

Three radio buttons - "Auto Position," "Save Position," and "Windows Default" - control the positioning of the **TrashMan** icon. By default, **TrashMan** automatically positions itself in the lower, right-hand corner of your desktop.

"Auto Position" - TrashMan can automatically position its icon in any of the four corners of the screen. When "Auto Position" is selected, another area of the dialog box activates. This area, with four radio buttons in the four corners of a box representing your desktop, is used to set the desired corner for automatic positioning.

"Save Position" - The position of the **TrashMan** icon when the program is exited is used the next time it is started.

"Windows Default" - Lets Windows decide where to place the icon.

#### Minimize On Use

When the "Minimize on Use" check box is checked, the TrashMan window is minimized after being used (i.e., files and/or directories dropped on the window). This item is not checked by default.

#### **Delete Files Immediately**

When the "Delete files immediately" check box is checked, files and/or directories are not stored in the trash when dragged to **TrashMan**; they are deleted immediately. This item is not checked by default.

#### Warn About Files Pending On Exit

When the "Warn about files pending on exit" check box is checked, **TrashMan** warns you if files and/or directories are present in the trash before the program closes. This item is checked by default.

### Assigning Sounds To TrashMan Events

Selecting "Sounds..." from the File menu or choosing the "Sounds..." tool bar button brings up a dialog box that allows you to assign WAV format sounds to three different **TrashMan** events (trashing files, restoring files, and emptying the trash).

Each of the three events has an edit box (where you can directly type in the path to the sound you wish you use), a "Browse..." button (which brings up a file selection dialog box so that you can more easily locate and select a sound), and a "Test" button (to play the assigned sound).

**NOTE:** In order to take advantage of this feature, you must have capable hardware and a waveform audio sound driver installed. If you are unable to locate a driver for your system, contact Microsoft or your systems vendor for more information.

# **Choosing A Font For TrashMan**

The font **TrashMan** uses to display the names of trashed files and/or directories corresponds to the font selected for file names and directories in the File Manager. To change this font:

### 1) Exit TrashMan.

- 2) Start File Manager.
- 3) Choose "Font..." from the "Options" menu and select a new font.
- 4) Re-start TrashMan.

### **Technical Support and Customer Service**

Both Trigon Software and CheckBox Software are dedicated to the complete and total satisfaction of our customers. If you have any questions about or problems with this software, you are encouraged to contact us. We will do our absolute best to help you.

**TrashMan** was developed by Trigon Software of Germany. Trigon Software offers technical support and other services to all registered users of **TrashMan**. In addition, all questions regarding the status of the shipment of orders, refunds, registration options, site licenses, etc. in Europe and other areas outside of North America should be directed toward Trigon Software. Trigon Software can be reached through the following channels:

CompuServe - 100021,2706 InterNet - 100021.2706@compuserve.com Mail - Trigon Software GmbH, Flurweg 25, D-1000 Berlin 47, Germany Telephone - +49 30 661 29 86 Fax - +49 30 661 56 35

**TrashMan** is distributed in North America by CheckBox Software. All questions regarding the status of the shipment of orders, refunds, registration options, site licenses, etc. in North America should be directed toward CheckBox Software. CheckBox Software will also be happy to provide technical assistance where possible and to forward any concerns or suggestions to Trigon Software. CheckBox Software can be reached through the following channels:

CompuServe - 71034,2654 America Online - CHECKBOX InterNet #1 - 71034.2654@compuserve.com InterNet #2 - checkbox@aol.com MCI Mail - TO: CheckBox Software (EMS) EMS: COMPUSERVE MBX: 71034,2654 AT&T Mail - mhs/c=us/ad=compuserve/pd=csmail/d.id=71034.2654 X.400 - Country=US ADMD=CompuServe PRMD=CSMail DDA=71034.2654 Telex/Twx - Machine No. 3762748 (On first non-blank line enter "TO: 71034,2654") Forem-Net - Mike Mezaros, Node 593 FidoNet - Mike Mezaros, Node 1:107/331 BBS - Z\*Net News Service BBS (908) 968-8148, Conference # nine "CheckBox Software" Mail - CheckBox Software, One Leary Drive, North Brunswick, NJ, USA 08902 Telephone - (908) 545-3010 10AM-4PM Eastern Standard Time Fax - (908) 418-1441

### **Registration Information**

#### Thank you for evaluating Trash Manager!

**TrashMan** is not free software. It is being distributed as shareware, the software distribution method that allows you to "try before you buy." You are granted a license to use **TrashMan** for a thirty (30) day evaluation period. After this period, you must either register the program or remove it from your system. We certainly hope that you will find the program useful and register it.

To register, you need to pay the required registration fee. As a registered user, you will be granted a license for continued use of the software. You will also receive a diskette containing the latest version of **TrashMan** along with several other utilities and a set of unique registration codes.

These registration codes will "transform" the program into a registered version. The registered version contains no reminder screens and will display you or your company's name in its About dialog box.

Thank you for your support!

#### Please click one of the following topics for more information on registration:

I Am Located In North America I Am Located In Europe Or Another Area Outside Of North America

### **Customers In Europe And Other Areas Outside of North America**

Click here -> <u>Trigon Software Order Form</u> <- for an order form. Then select **Print Topic** from the **File** menu to print the order form on your printer. (If you don't have a printer, please write or type all pertinent information on a piece of paper.)

#### Registration Cost: DM 43,00

Add DM 14,00 for shipping, handling, and VAT within Germany - total cost: DM 57,00. Add DM 17,00 for shipping and handling outside of Germany - total cost: DM 60,00.

Payment is accepted in DM by cheque, money order, eurocheque, and Visa in DM. No COD orders, please. English and German language versions are available.

#### Please make cheques or money orders payable to "Trigon Software GmbH."

Enclose the proper payment and information and mail to:

Trigon Software GmbH Attn: Ingo E. Czok Flurweg 25 D-1000 Berlin 47 Germany

Or, if paying by Visa, you can fax your order to: +49 30 661 56 35.

Multiple and site licenses are available at discounted rates. Contact us for more information. Also, please inquire about our versions for Windows for DOS, Windows for Pen Computing, and networked systems.

Thank you for your support! It is appreciated!

| TrashMan for Windows NT Registration/Order Form - Via Trigon Software                                               |
|----------------------------------------------------------------------------------------------------|
| Disk Format Preferred (Please Check One):                                                                           |
| [] - 3.5" [] - 5.25" [] - No Preference                                                                             |
| Please Check One:                                                                                                   |
| [] - English Language Version [] - German Language Version                                                          |
| Registration Cost: DM 43,00                                                                                         |
| Additional Fees (Please Check One):                                                                                 |
| [] - Within Germany, add DM 14,00 to cover the costs of shipping,<br>handling, and VAT. Total Order Price: DM 57,00 |
| [] - Outside of Germany, add DM 17,00 to cover the costs of shipping<br>and handling. Total Order Price: DM 60,00   |
| Payment Method (Please Check One):                                                                                  |
| [] - Cheque/Money Order/Eurocheque [] - Visa                                                                        |
| Total Order Price: DM                                                                                               |
|                                                                                                    |
| Registration Name (Required; Will Be Displayed By Program)                                                          |
| Your Name Your Title (If Applicable)                                                                                |
| Company Name (If Applicable) Phone Number                                                                           |
| Address Line #1                                                                                                    |
| Address Line #2                                                                                                    |
| Address Line #3                                                                                                    |
| Address Line #4                                                                                                    |
| Visa Card Number And Expiration Date (If Paying By Visa Card)                                                       |

CompuServe ID Number And/Or Other E-Mail Address (Optional)

Where Did You Find TrashMan for Windows NT? (Please Be Specific)

### **Customers In North America**

**TrashMan** is distributed in North America by CheckBox Software. For North American customers, this means that you will be dealing with CheckBox Software when it comes to placing your order, receiving your order, receiving updates, etc. CheckBox Software will also provide technical assistance where possible and will gladly pass on any of your suggestions or concerns.

If you'd like to ask us a question or contact us for any reason, please see the <u>Technical Support and</u> <u>Customer Service</u> section of this file for information on how to contact CheckBox Software.

Please click one of the following topics for more information on registration:

<u>North American Registration By Check Or Money Order</u> <u>North American Registration By Credit Card</u>

### North American Registration By Check Or Money Order

Click here -> <u>CheckBox Software Order Form</u> <- for an order form.

Then select **Print Topic** from the **File** menu to print the order form on your printer. (If you don't have a printer, please write or type all pertinent information on a piece of paper.)

### Registration Cost: \$25.00 (US Funds)

Add \$4.00 (US) for shipping and handling in the US or Canada - total cost: \$29.00 (US). Add \$9.00 (US) for shipping and handling outside of the US or Canada - total cost: \$34.00 (US). New Jersey residents please add 6% sales tax (or use your <u>credit card</u>. to avoid sales tax).

Payment is accepted in US funds by check (cheque), money order, or postal money order. Since it is virtually impossible to exchange small amounts of foreign currency within the United States, please make sure that any check (cheque) is in US funds drawn on a US bank (or use your <u>credit card</u>)

#### Please make checks (cheques) or money orders payable to "CheckBox Software."

Enclose the proper payment and information and mail to:

CheckBox Software Attn: Mike Mezaros One Leary Drive North Brunswick, NJ, USA 08902

Multiple and site licenses are available at discounted rates. Contact us for more information. Also, please inquire about our versions for Windows for DOS, Windows for Pen Computing, and networked systems.

Thank you for your support! It is appreciated!

TrashMan for Windows NT Registration/Order Form - Via CheckBox Software Disk Format Preferred (Please Check One): [] - 3.5" [] - 5.25" [] - No Preference Registration Cost: \$25.00 (US Funds) Additional Fees (Please Check One):

- [ ] New Jersey residents, add \$5.74 (US) to cover the costs of shipping, handling, and state sales tax. Total Order Price: \$30.74 (US)
- [] Within the US or Canada, but outside of New Jersey, add \$4.00 (US) to cover the costs of shipping and handling. Total Order Price: \$29.00 (US)
- [ ] Outside of the US or Canada, add \$9.00 (US) to cover the costs of shipping and handling. Total Order Price: \$34.00 (US)

Total Order Price: \$\_\_\_\_\_

Registration Name (Required; Will Be Displayed By Program)

Your Name

Your Title (If Applicable)

Company Name (If Applicable)

(\_\_\_\_) Phone Number

Address Line #1

Address Line #2

City, State/Province, Country Zip/Postal Code

CompuServe ID Number And/Or Other E-Mail Address (Optional)

Where Did You Find TrashMan for Windows NT? (Please Be Specific)

### North American Registration By Credit Card

Visa, MasterCard, American Express, and Discover are accepted. When ordering, please request Trash Manager Registration, Item Number 10555. PLEASE SPECIFY "WINDOWS NT" VERSION. Please specify 3.5" or 5.25" diskette.

#### Registration Cost: \$25.00 (US Funds)

Add \$4.00 (US) for shipping and handling within the U.S. or Canada - total cost: \$29.00 (US). Add \$9.00 (US) for shipping and handling outside of the U.S. or Canada - total cost: \$34.00 (US).

Toll Free 800 Number (Within the United States): **1-800-2424-PSL** (1-800-242-4775)

Regular Phone Number: (713)-524-6394 Fax: (713)-524-6398 CompuServe: 71355,470 Mail: Public (Software) Library, P.O. Box 35705, Houston, TX, USA 77235-5705

**IMPORTANT INFORMATION FOR CREDIT CARD CUSTOMERS:** Credit card registrations for CheckBox Software shareware products are handled through the **Public (Software) Library**. The **PsL** is one of the oldest, largest, and most well-respected shareware disk vendors in the world. To ensure that you are shipped the latest version of **TrashMan**, the **PsL** will notify us the day of your order. Most credit card orders are then drop-shipped by CheckBox Software within 24 to 48 hours. **Please note that the numbers and addresses above are for orders ONLY.** The **PsL** is not equipped to handle any other requests on our behalf. If you have any questions, please see the <u>**Technical Support and**</u> **<u><b>Customer Service**</u> section of this file for information on how to contact CheckBox Software.

### Legal Disclaimers and Notices

# **TrashMan** is being distributed as **shareware**. More information on the shareware distribution method and registering your copy of **TrashMan** can be found in the **Registration Information** section.

THIS PACKAGE (CONSISTING OF THE TRASH MANAGER FOR WINDOWS NT SOFTWARE AND ASSOCIATED DOCUMENTATION) IS PROVIDED "AS IS" WITHOUT REPRESENTATION OR WARRANTY OF ANY KIND, EITHER EXPRESS OR IMPLIED, INCLUDING WITHOUT LIMITATION, ANY REPRESENTATIONS OR ENDORSEMENTS REGARDING THE USE OF, THE RESULTS OF, OR PERFORMANCE OF; ITS APPROPRIATENESS, ACCURACY, RELIABILITY, OR CURRENTNESS. THE ENTIRE RISK AS TO THE USE OF THIS PACKAGE IS ASSUMED BY THE USE. IN NO EVENT WILL TRIGON SOFTWARE OR CHECKBOX SOFTWARE BE LIABLE FOR ANY DAMAGES, DIRECT, INDIRECT, INCIDENTAL OR CONSEQUENTIAL, RESULTING FROM ANY DEFECT IN THE PACKAGE, EVEN IF TRIGON SOFTWARE AND/OR CHECKBOX SOFTWARE HAS BEEN ADVISED OF THE POSSIBILITY OF SUCH DAMAGES. ANY AND ALL USE OF THIS PACKAGE, FOR ANY PURPOSE, WITH NO REGARD TO THE LEGALITY OF SUCH USE OR PURPOSE, IS THE COMPLETE AND SOLE RESPONSIBILITY OF THE USER. ALL TERMS ARE SUBJECT TO CHANGE WITHOUT NOTICE. THIS DISCLAIMER SHALL SUPERSEDE ANY VERBAL OR WRITTEN STATEMENT TO THE CONTRARY. SHOULD ANY PART OR PARTS OF THIS DISCLAIMER BE DEEMED UNLAWFUL, THE REMAINDER SHALL STILL APPLY. IF YOU DO NOT ACCEPT THESE TERMS YOU MUST CEASE USING THIS PACKAGE IMMEDIATELY.

THIS PACKAGE IS COPYRIGHT © 1992 BY TRIGON SOFTWARE GMBH AND IS THE SOLE PROPERTY OF TRIGON SOFTWARE GMBH. DISTRIBUTION, ORDER-TAKING, AND ORDER FUFILLMENT IN NORTH AMERICA IS BEING HANDLED BY CHECKBOX SOFTWARE THROUGH SPECIAL ARRANGEMENT WITH TRIGON SOFTWARE GMBH.

THIS PACKAGE IS BEING DISTRIBUTED THROUGH THE SHAREWARE DISTRIBUTION METHOD. YOU MAY DISTRIBUTE THIS EVALUATION VERSION FREELY. ONLY VENDORS APPROVED BY THE ASP (ASSOCIATION OF SHAREWARE PROFESSIONALS) MAY DISTRIBUTE THIS PACKAGE FOR A FEE WITHOUT PRIOR PERMISSION. (RECEIPT OF DISK FROM AUTHOR IMPLIES PERMISSION.) SEE THE VENDOR.DOC FILE FOR MORE INFORMATION.

TrashMan and Trash Manager are trademarks of Trigon Software GmbH. Windows and Excel are trademarks of Microsoft Corp. Macintosh is a registered trademark of Apple Computer Corp. All other trademarks are the property of their respective owners.